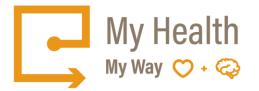

## Quick Tips: How to Create an Email Account

There are many free email services available. Here are some tips for creating a Gmail account.

You may access the following link: Google (Gmail Account): <u>https://accounts.google.com/SignUp</u>

## Setting up a Gmail account:

- 1. To create a Gmail address, you'll first need to create a Google Account.
- 2. Gmail will redirect you to the Google Account sign-up page.
- 3. You'll need to provide some basic information like your name, birth date, gender, and location.
- 4. You will also need to choose a name for your new Gmail address.
- 5. Once you create an account, you'll be able to start adding contacts and adjusting your mail settings.

## To create an account:

- 1. Go to <u>www.gmail.com</u>
- 2. Click Create an account.

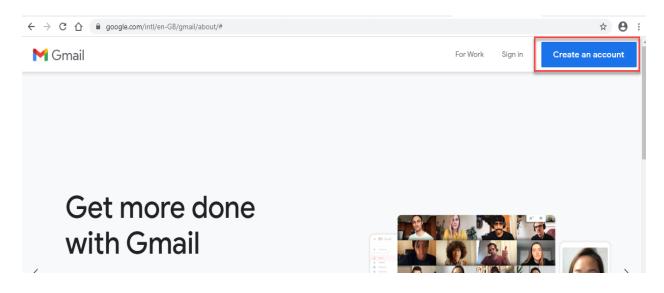

- 3. The sign-up form will appear.
- 4. Follow the directions and enter the required information, such as your name, birth date, and gender.

| Create your Go                                                    | •          |                                                |
|-------------------------------------------------------------------|------------|------------------------------------------------|
| Continue to Gmail                                                 |            |                                                |
| , First name                                                      | Last name  |                                                |
| Username                                                          | @gmail.com |                                                |
| You can use letters, numbers &                                    | periods    | 029                                            |
| Password                                                          | Confirm    |                                                |
| Use 8 or more characters with a mix of letters, numbers & symbols |            | One account. All of Google<br>working for you. |

5. Finally, review Google's <u>Terms of Service</u> and <u>Privacy Policy</u>, click the checkbox, and then click Next step.

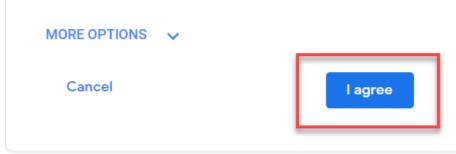

6. Click "I agree"—Your account will be created, and the Gmail page will appear.

\*\*Just like with any online service, it's important to choose a strong password—in other words, one that is difficult for someone to guess.